**1) 透過以下**「**樓宇復修平台網頁**」**進入電子招標平台業主專區之超連結**

# [https://brplatform.org.hk/](https://brplatform.org.hk/tc)

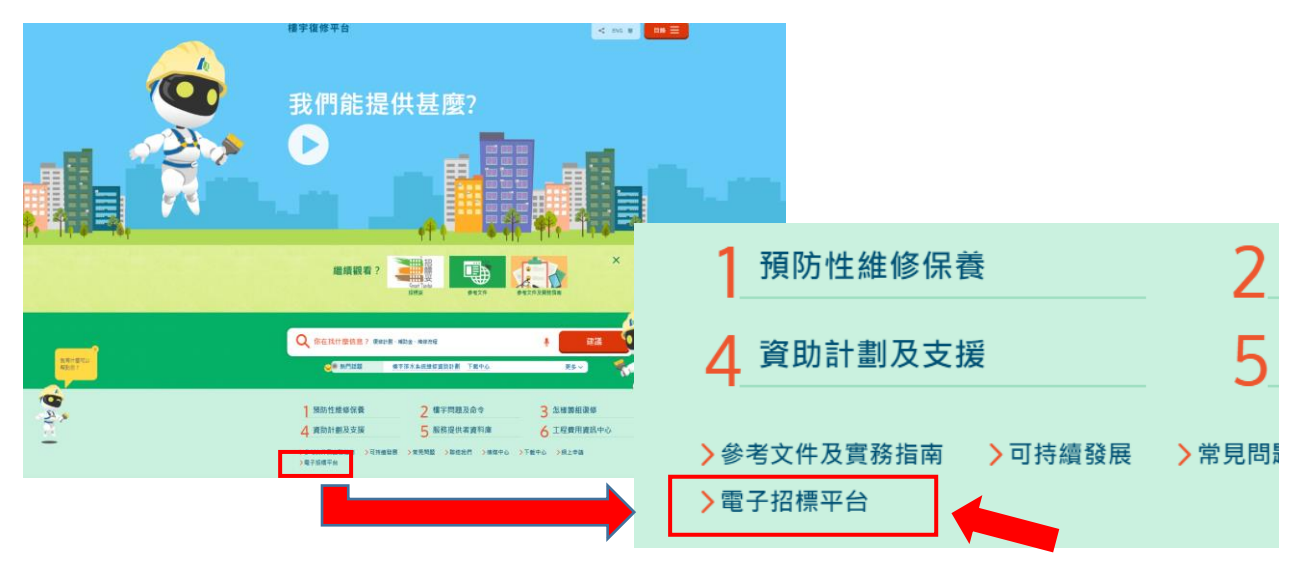

**2) 揀選「招標妥 - [電子招標平台」](https://smarttender.brplatform.org.hk/zh-HK/index.htm)並按「按此進入」鍵進入電子招標平台之版 頁**

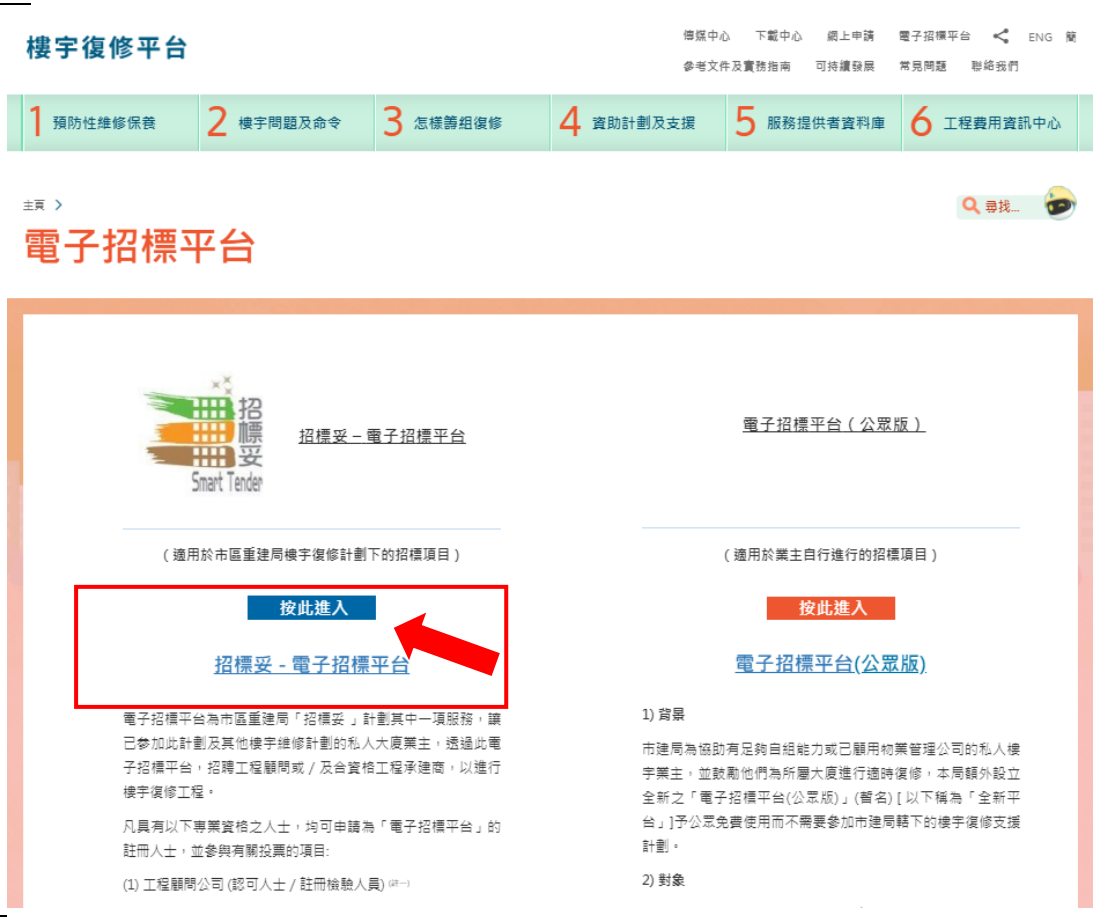

**3) 電子招標平台首頁 – 按「大廈或屋苑業主專區」登入**

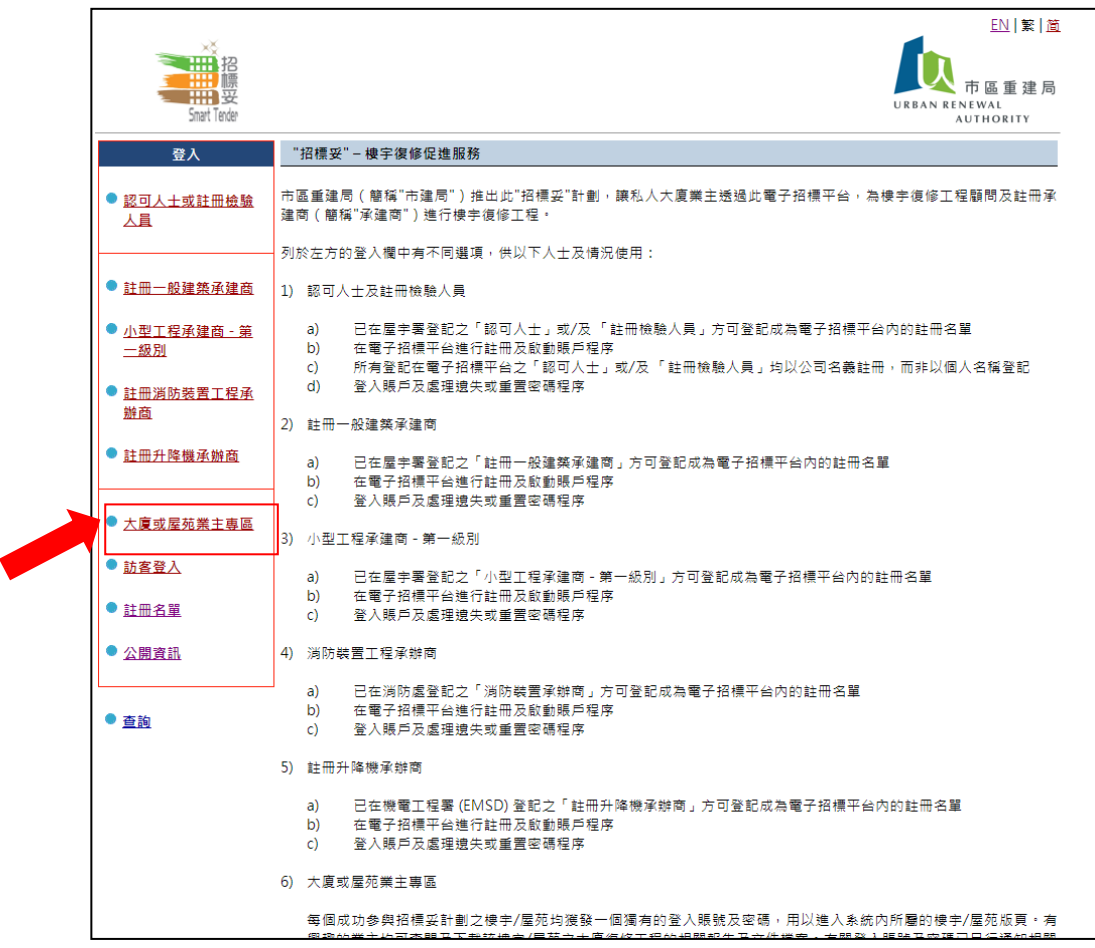

## **4) 揀選「登入」鍵進入所屬大廈之版頁**

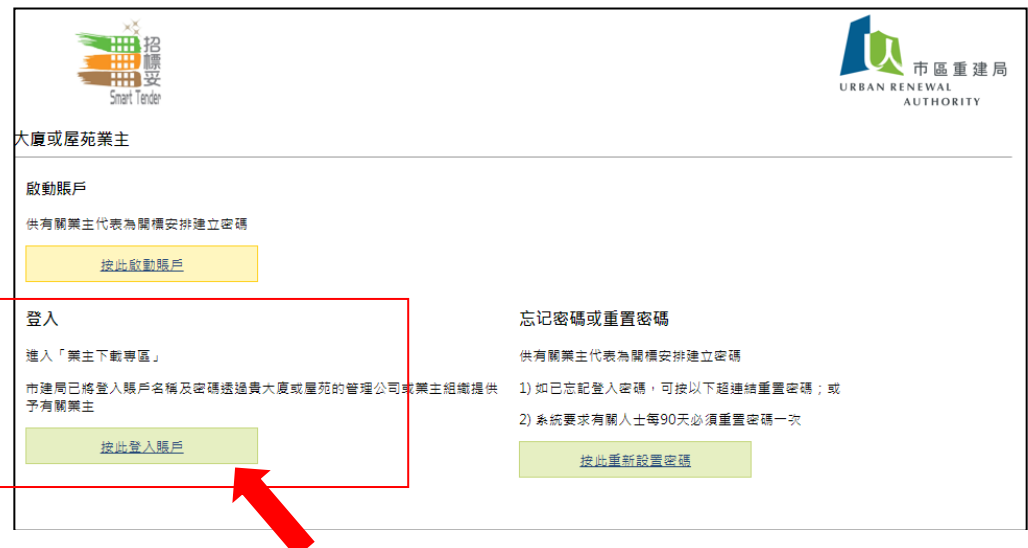

#### **5) 按市建局提供的「賬戶登入名稱」及「密碼」登入系統**

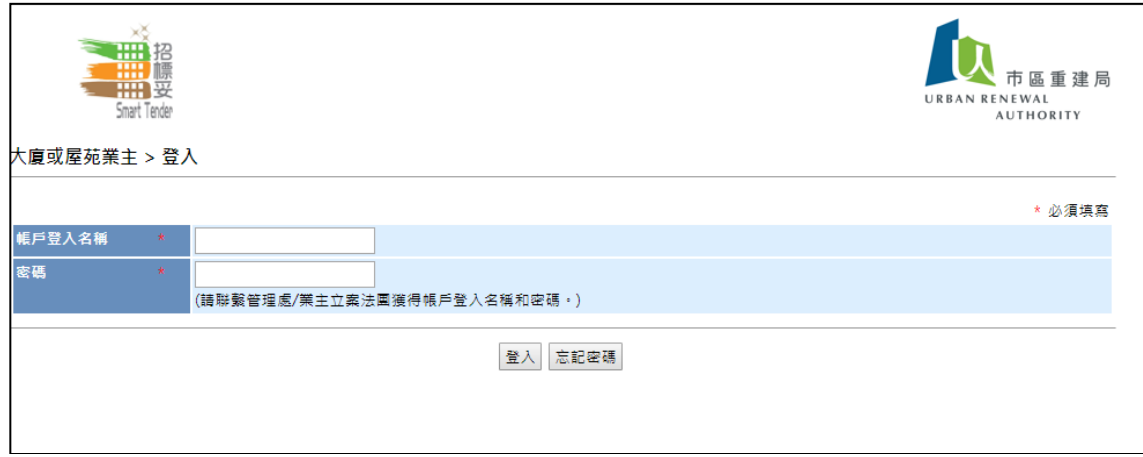

#### **6) 首次登入**

首次登入必須按指示更改密碼,然後再確認所選用之密碼一次,才可 進入所屬樓宇/屋苑版頁。

- 1) 設定之密碼有大小寫之分,並必須具有 8-16 個字,包括由字母、數字 和鍵盤上的特殊符號組成。
- 2) 所有派發予各業主使用之賬戶登入編號及已更新的密碼均為通用 及單一的組合,適用於所屬樓宇/屋苑之所有業主。

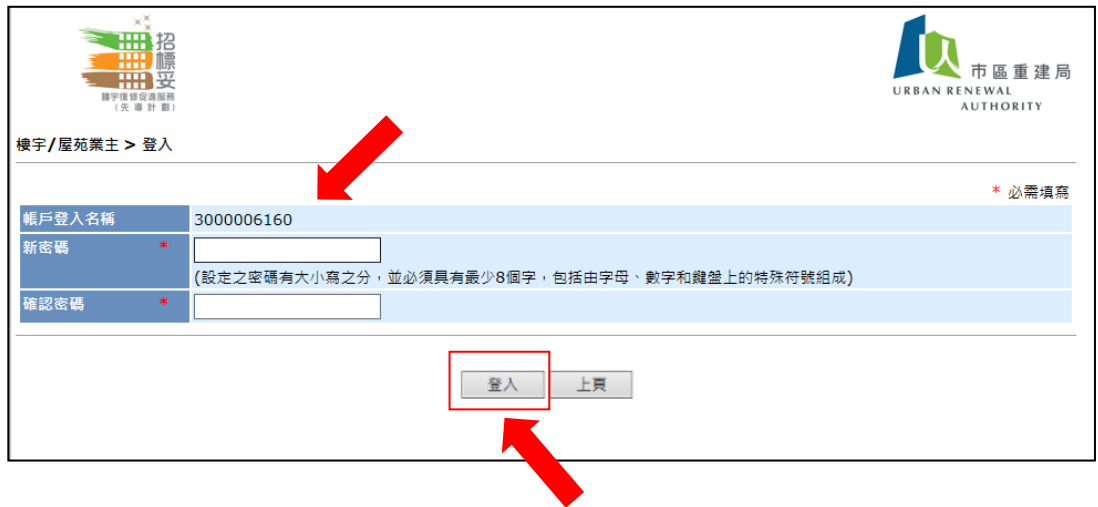

**7) 所屬樓宇/屋苑主版頁,可瀏覽以下訊息:** 7.1. 免責聲明 7.2. 招標妥項目編號、樓宇名稱及地址 7.3. 按不同工程階段所上載之文件位置,分別為 (a) 第一階段 : 策劃工程階段 (b) 第二階段 : 招聘工程顧問階段 (c) 第三階段 : 籌備標書階段 (d) 第四階段 : 招聘承建商階段 7.4. 文件上載資料 三曲招 樓宇名稱:招標妥大樓 下<br>市區重建局 用戶名稱:樓宇/屋苑業主 **THE SEA** AN RENEWAL<br>AUTHORITY ·復修促進服務<br>(先 導 計 劃 主頁 | 查詢 | 登出 樓宇/屋苑詳细睿料 **7.1** 免責聲明 1. 此版頁的資訊是由市區重建局(「市建局」)更新,只作一般性質及說明用途。 ・・ p./w.x-in 月 in | ala\_ilan( , in alan) / 字 w. \* ン, r /r , xx La /x,sw-p.r.a<br>2. 市建局已盡力確保此版頁的資訊在上載當日準確・惟對該等資料 市建局不能保證其絶對準確 · 亦不會就任何錯誤、逮漏、或錯誤陳述或失實陳述<br>(不論明示或瞄示的)承擔任何責任 · 對任何因使用或不當使用或依據此網頁所載的任何資訊而引致或所涉及的任何損失、毀壊或損害(包括但不限<br>於相應而 一般信息 **7.2** 項目編號 ST-00000 樓宇名稱及地址 招標妥大樓 九龍長沙灣道833號長沙灣廣場第2期10樓1001室 第一階段: 策劃工程階段 **The Co** 文件檔 日期 2016/09/05 (Mon) 1. 獨立專業人士之報告1 第二階段:招聘工程顧問(認可人士/註冊檢驗人員)階段 日期 **7.3** 2016/12/01 (Thu) 1. 獨立專業人士之報告2 **7.4**第三階段: 籌備標書文件階段 **Tale** 日期 2017/06/01 (Thu) 1. 招標通告 2. 招標文件 2017/06/01 (Thu) **第四階段:招聘註冊一般建築承建商階段** -1 日期 文件 2017/09/01 (Fri) 1. 獨立專業人士之報告3

### **8) 查閱已上載的文件**

按 所 選 之 文 件 後 , 該 文 件 便 自 動 下 載 , 螢 幕 底 部 將 出 現 以 下 圖 示 之 字 句 (視乎瀏覽器之版本而有所不同),按打開後便可查閱所選文件內容。由於 所有文件均以 pdf 格式展示,故請業主先下載可閱覽有關格式的軟件,才 可順利查閱文件內容。

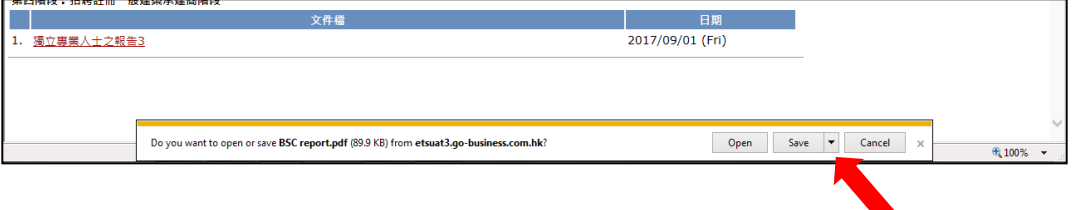